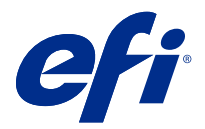

# 使用上の注意 Fiery Color Profiler Suite、v5.1.1

本書には、このリリースに関する重要な情報が含まれています。インストールを進める前に、すべてのユーザ ーにこの情報を提供するようにしてください。

**メモ:**本書では、「Color Profiler Suite」という表記は「Fiery Color Profiler Suite」を指します。

以前のバージョンがある場合 Color Profiler Suite とソフトウェア メンテナンスおよびサポート契約 (SMSA) があれば、Updater この新しいバージョンの通知をアップグレードすることができます。SMSA が期限切れ、 通知がない場合が、Updater を実行することができます (選択してヘルプ > アップデート情報確認メイン ウィ ンドウに) SMSA を更新し、アップグレードします。

### 本バージョンの新機能

Fiery Color Profiler Suite のこのバージョンには、新機能が導入されています。

**64** ビットアプリケーション: Fiery Color Profiler Suitev5.1.1(CPS)は、Mac OS および Windows プラットフォ ームの両方でネイティブの 64 ビットアプリケーションです。CPS v5.1.1 は、32 ビット オペレーティング シス テムはサポートされていません。アップデート通知が表示されません Fiery Software Manager は、Windows 7 32 ビットなどの 32 ビット オペレーティング システム上で実行されている場合、CPS v5.1.1 パッケージです。 32 ビット オペレーティング システム上で Fiery Software Manager をインストールしようとすると場合、は、互 換性のエラーが表示され、インストールがキャンセルされます。サポートされるオペレーティングシステムの 一覧については[、システム要件](#page-1-0)(2ページ)を参照してください。

**メモ:**Fiery Color Profiler Suite のこのバージョンには新しいライセンスが必要です。現在バージョン 5.x また は 4.x を実行していて、ソフトウェアメンテナンスおよびサポート契約 (SMSA) が最新の場合、 Fiery Color Profiler Suite は EFI ライセンスサーバーから最新のライセンスを自動的にダウンロードします。Fiery Color Profiler SuiteSMSA を更新するには、Fiery 販売店に連絡して、SMSA 更新パーツ番号「100000006105」を伝え ます。

**メモ:**Fiery Command WorkStation からの Fiery Color Profiler Suite 起動ポイントには、Fiery Command WorkStation 6.3 以降が必要です。Fiery Command WorkStation の他のバージョンからの起動ポイントでは、 Fiery Color Profiler Suite 5.1.1 モジュールが起動されません。

- **•** 一般的な色域安定します Fiery Print Matcher。
- **•** ソースでプロファイル選択をサポートします Fiery Print Matcher。
- **•** 新しい Fiery Verify Assistant 検証用です。
- **•** EnhancedFiery Verify 追加 ΔE の計算方法で検証結果を得るモジュール。
- **•** 最適化のキャリブレーター モジュールを測定値を表示して編集するかキャリブレーション ターゲットを インポートできるようになります。

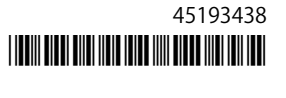

- <span id="page-1-0"></span>**•** 新しい Barbieri LFP: 上記の測定デバイスのサポート。
- **•** Fiery Color Profiler Suite v5.1.0 のさまざまな問題が修正されました。

## システム要件

Color Profiler Suite を実行するには、お使いの Windows または Mac OS X コンピューターが次の最小要件を満 たしている必要があります。

**メモ:**Color Profiler Suite v5.1.1 は、64 ビットオペレーティングシステムのみをサポートしています。

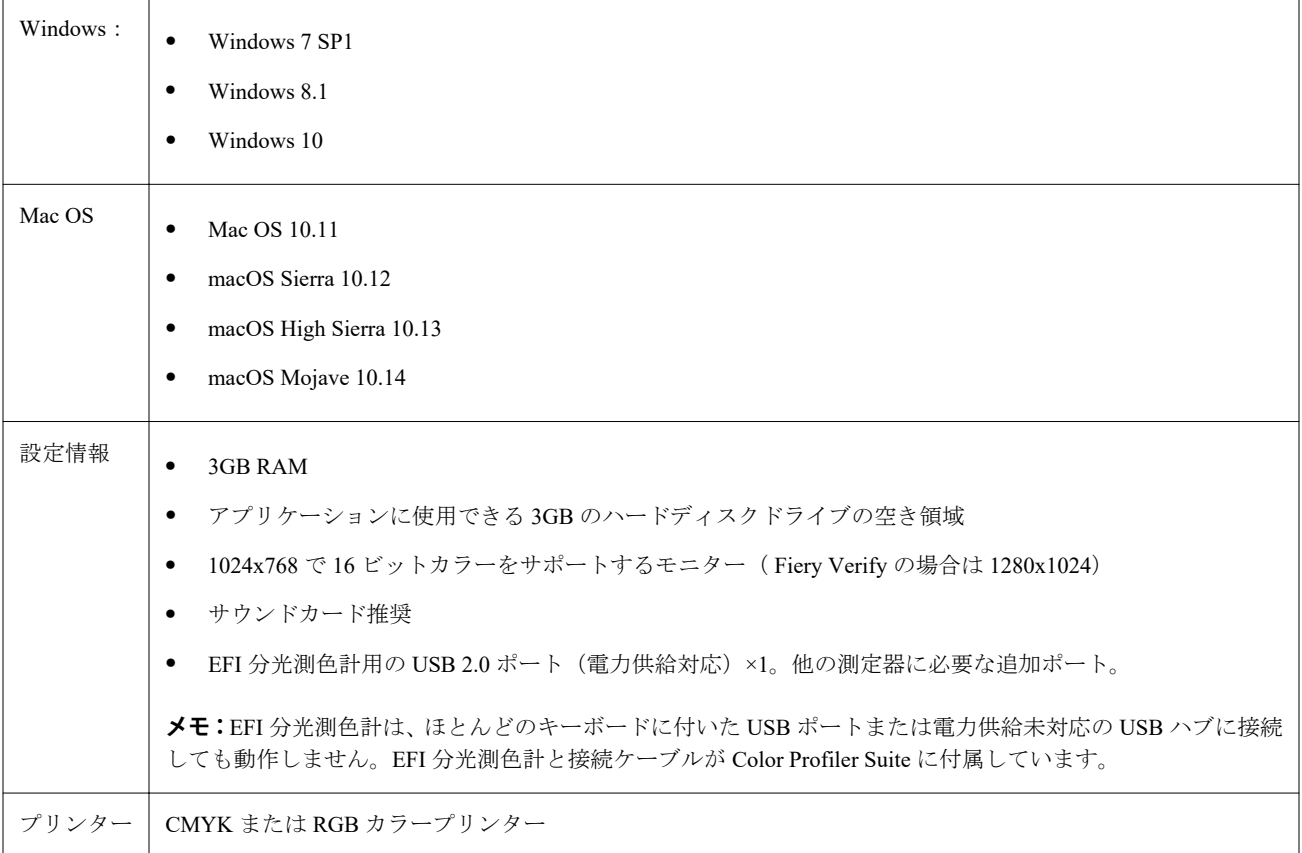

## 5.1.1 で修正された問題

## EFI ES-6000 イーサネットで測定されたコントロールストリップ

A3 以上の大きな用紙サイズを使用して EFI 6000 Ethernet で印刷されたコントロールストリップは、トリムマ ーク付きで印刷され、測定デバイスに収まるようにトリミングされる必要があります。

#### Konica Minolta FD-9 でパッチが読み取られない

Konica Minolta FD-9 測定デバイスでパッチが読み取られません。

## Konica Minolta FD-9 測定デバイスで測定されたコントロールストリップ

A3 以上の大きな用紙サイズを使用して Konica Minolta FD-9 で印刷されたコントロールストリップは、横長と して印刷され、測定デバイスに収まるようにトリミングされる必要があります。

#### Vutek 5r+と 3r+の場合の Q profiler

Vutek 5r+と 3r+の場合、Q profiler は Fiery Printer Profiler から使用できません。

### FieryMeasure でパッチページの測定が完了しない

FieryMeasure で、カラーベンチマークページやプロファイルパッチページの測定が完了しません。測定処理中 に急に止まり、前の手順に戻りますが、測定ワークフローが最後まで完了しません。

#### 5.1.1 の既知の問題

#### Windows での KM FD-9 とオプションのシートフィーダーの併用

KM FD-9 とオプションのシートフィーダーを併用する Konica Minolta ターミナルアプリケーションは、 Windows 64 ビットオペレーティングシステムにのみインストールすることを推奨します。

#### Fiery Color Profiler SuiteWindows システムは、重要な更新プログラムが存在しない場合は、開 始に失敗します。

Windows Update がインストールされている Fiery Color Profiler Suite 5.1.1 アプリケーションを使用できない場 合があります。問題なく Fiery Color Profiler Suite を使用できるように Windows オペレーティングシステムを 更新します。

#### Fiery Color Profiler Suitev5.1.1 と Fiery Command WorkStationv6.2

Fiery Color Profiler Suitev5.1.1 (CPS) は、Fiery Command WorkStation Package v6.2 (CWS) 以下のバージョン と互換性がありません。Fiery Command WorkStation Package v 6.3 へのアップデートを推奨します。

**メモ:**Mac OS コンピューターで CWS v 6.2 と一緒に CPS v5.1.1 を実行すると、CWS v 6.2 で重大な警告メッ セージが表示されることがあります。

#### Fiery Color Profiler Suitev5.1.1 キャリブレーションまたは G7 のキャリブレーションを作成し ます。

Fiery Color Profiler Suitev 5.1.1 (CPS) が新しいキャリブレーションを作成すると、一時的な出力プロファイル にリンクされ、G7 またはプロファイルのパッチが適用されます。一時プロファイルは、現在 Fiery Command WorkStationDevice Center > Color で設定されているサーバーのデフォルト出力プロファイルと重複していま す。場合は、サーバーのデフォルト出力プロファイルを編集されています (曲線補正が適用される) とデバイ ス センターで、新しいキャリブレーションセット一時的なプロファイルに使用して G7 キャリブレーションを 実行する場合に適用される編集曲線の編集機能を使用して、またはプロファイルを作成します。曲線が追加さ れている場合、サーバー上のプロファイルに、サーバーのデフォルトのプロファイルを編集を適用されておら

ずのプロファイルを設定することが重要です。サーバーのデフォルトとして、工場出荷時のデフォルトの出力 プロファイルを選択すると、この問題を回避する安全な方法です。

#### 接続または同じクライアントに複数のデバイスを取り外すときに環境設定エラー

Mac OS の設定が表示されたら、[OK]をクリックして続行します。

#### Mac OS クライアント上のネットワーク アクセス エラーが生じること

一部のアプリケーションで行われるネットワーク接続を許可する場合に、警告を受ける可能性があります。 Mac OS クライアントで着信ネットワーク接続エラーが発生した場合は、[許可する]をクリックして続行する ことをお勧めします。

#### EFI ES-2000 を使用した G7 チャートの測定

EFI ES-2000 を使用して G7 チャートを測定する場合、51 ランダムまたは 51 ランダム 2 アップ G7 チャートレ イアウトに切り替える必要があります。G7 チャートを測定する際に「正しいストリップが測定されているか 確認してください」というエラーメッセージが表示されることがあります。この場合、G7 チャートを P2P51R または P2P51R 2 アップチャートに切り替えることができます。

#### Mac OS クライアントで自動ライセンスダウンロードが失敗する

Color Profiler Suite ライセンス(lic)ファイルは、Mac OS クライアントコンピューターで自動的にダウンロー ドされないため、起動パッドはデモモードで開きます。ライセンスは <https://activation.efi.com/fulfillment/efi/>か ら手動でダウンロードできます。また、ライセンスのダウンロードに失敗したときに、Color Profiler Suite ア プリケーションで提供されているボタンをクリックすることもできます。

#### ローカルホスト Fiery server アドレスを使用したプロファイルのロードに失敗する

Fiery server でインストールするときに、Fiery Device Linker(および Fiery Profile Inspector と Fiery Profile Editor などの他の Fiery Color Profiler Suite モジュール)を使用すると、選択した Fiery server がローカルホストアドレ ス 127.0.0.1 と関連付けられている場合、プロファイルを選択ダイアログボックスでプロファイルが表示され ません。これを回避するには、サーバーリストで Fiery server を削除してから、外部 IP アドレスを使用して再 度追加します。

## Color Profiler Suite メインウィンドウ

#### ナビゲーションボタンが表示されない

Windows 10 のコンピューターでテキストやアプリなどの項目の拡大縮小を変更すると、Color Profiler Suite ウ ィンドウでナビゲーションボタンが非表示になる場合があります。

## キャリブレーション

#### CMYK+用のパッチページにチェックマークがありません

CMYK+モードで再校正用のパッチページを測定する場合、ユーザーインターフェースに、カラーの行が正常 に測定されたことを示すチェックマークが表示されていません。

#### 測定器

#### Mac OS X で KM FD9 の USB 接続が失敗する

Mac OS X 10.11 または 10.12 ソフトウェアを実行している Mac OS X コンピューターに USB で KM FD9 分光 測色計を接続すると、Fiery Measure による測定に失敗します。回避策として、イーサネット接続を使用してく ださい。

#### (Mac OS)ライセンス取得済みの計器で Color Profiler Suite がデモモードのままになる

Mac OS 上で、ライセンス取得済みの測定器を接続した状態で Color Profiler Suite を完全なライセンスモードで 起動し、ライセンスがない別の測定器を接続したうえでライセンス取得済みの測定器を取り外すと、Color Profiler Suite がデモモードに入ります。その後、ライセンス取得済み測定器を接続し直しても、Color Profiler Suite はデモモードのままになります。完全なライセンスモードに戻るには、Color Profiler Suite を再起動する 必要があります。

#### (Mac OS)iO テーブルが再接続後に認識されない

iO テーブルが接続された Mac OS で実行中の Color Profiler Suite では、iO テーブルまたは分光測色計のどちら かを取り外して再接続すると、iO テーブルが認識されなくなります。iO テーブルから電源を取り外し、再開 するには、Color Profiler Suite に接続された iO テーブルを使用して再接続する必要があります。

2013 年以前の iO テーブルを購入している場合、この問題が起こることがあります。

#### ES-2000 の測定エラー

ES-2000 をルーラー付き(ルーラー使用をオンに設定)で使用している間に測定エラーが発生した場合、測定 ページの位置が正しいことを確認してください。測定ページの位置を背景用ボードに合わせることで、測定の 対象になる最初のストリップは固定クリップに最も近くなります。ルーラーをページの上部に配置して、最初 のストリップ以外は見えないようにします。各ストリップの測定が終了したら、ルーラーを移動して次のスト リップが見えるようにします。

配置が正確な画像を表示するには、Fiery Printer Profiler のページ測定画面で方法を表示リンクをクリックしま す。

#### Windows

## プロファイル名が文字化けする

非 ASCII 文字(日本語文字など)を含んでいる説明のプロファイルを保存した場合、Windows 7 または Windows 8 で起動しているアプリケーションで表示すると、説明の文字は ASCII 文字で表示されるため、化けることが あります。

Fiery Printer Profiler

### グレースケールがデフォルトのカラーモードである場合のグレースケールの印刷プロファイル パッチページ

Command WorkStation のデフォルト設定でデフォルトのカラーモード設定をグレースケールに変更した場合、 一部のシナリオでプロファイリングパッチページがグレースケールで印刷されることがあります。この場合、 プロファイリングパッチページを正しい設定で印刷するには、デフォルトのカラーモードを CMYK に変更し ます。

## キャリブレーションマネージャーでの G7 濃度ベースのキャリブレーションターゲットの表示

Fiery Color Profiler Suite がインストールされてライセンスされている場合は、キャリブレーターで G7 キャリ ブレーションを作成することもできます。G7 キャリブレーションでは、G7 グレーバランスに到達するために トランスファー曲線が Fiery サーバーのキャリブレーションターゲットに適用されます。キャリブレーショ ンマネージャーは、G7 NPDC 補正曲線が適用されたキャリブレーションターゲットではなく、元のキャリブ レーションターゲットを表示します。

## iGen5 で作成された拡張色域プロファイルでアーチファクトが発生する

iGen5 で CMYK+O、CMYK+G、または CMYK+B 色空間を作成し、不適切なアーチファクトが画像に見られ る場合、PDF ワークフローで新しいプロファイルを作成し、最新の拡張色域プロファイルエンジンを使用して みてください。

#### Fiery サーバーの接続

Fiery Printer Profiler が Fiery サーバーに対して印刷または保存を行っている途中で Fiery サーバーとの接続が 遮断された場合、予期しない結果が生じる可能性があります。

## 新しいキャリブレーションセットとプロファイルの作成時に仮想プリンターを作成する

新しいキャリブレーションセットとプロファイルを作成する場合、仮想プリンターを作成するときに、プロフ ァイル名に 2 バイト文字を含めることはできません。

## インライン測定デバイスによるキャリブレーション

ジョブのプロパティで選択されたプリセットで ColorWise オフ設定が指定されている場合、インライン測定デ バイスを使用してキャリブレーションを行うと、Fiery Printer Profiler と Fiery Profile Inspector がクラッシュし ます。

## Fiery Profile Inspector

## 8 カラーモードプロファイル

8 カラーモードの場合、プロファイル概要ページから起動すると、Fiery Profile Inspector でプロファイルは表示 されません。Inspector ボタンは、8 カラープロファイルでは使用できません。

## Fiery Verify

## 2 バイト文字のユーザー名

Fiery Verify は、2 バイト文字を含むユーザー名でコンピューターにログインしようとした場合には正常に動作 しません。2 バイト文字を含まない名前でユーザーとしてログインする必要があります。

#### UTF8 文字は未対応

Fiery Verify は、ファイル名に UTF8 文字を含んでいるプロファイルを開くことができません。

ヘルプ

## Verifier メインウィンドウでのオンラインヘルプ (IE)

デフォルトブラウザーが Internet Explorer の場合、Fiery Color Verifier でオンラインヘルプを開くには、最初に Internet Explorer のセキュリティ設定で ActiveX コンテンツの実行を許可する必要があります。設定されてい ないと、ヘルプは表示されません。

#### 使用上の注意 Fiery Color Profiler Suite、v5.1.1 8